# ПЛОДЫ НАУКИ 2.0

Инструкция по ведению наблюдений за грушей и яблоней

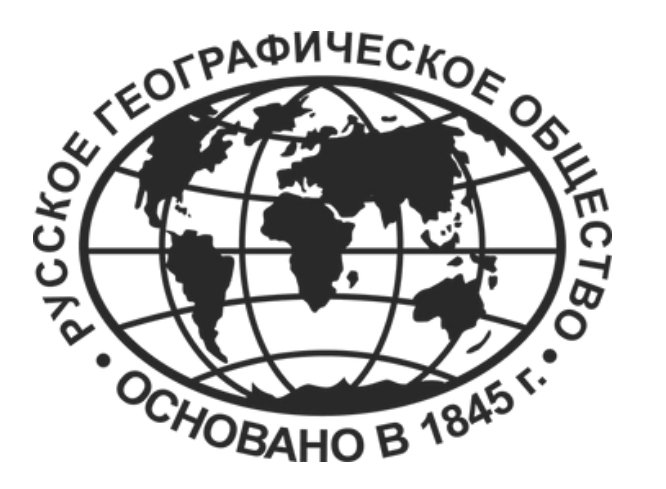

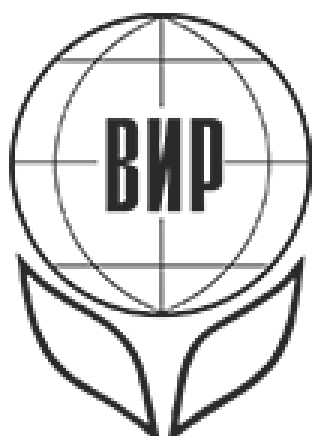

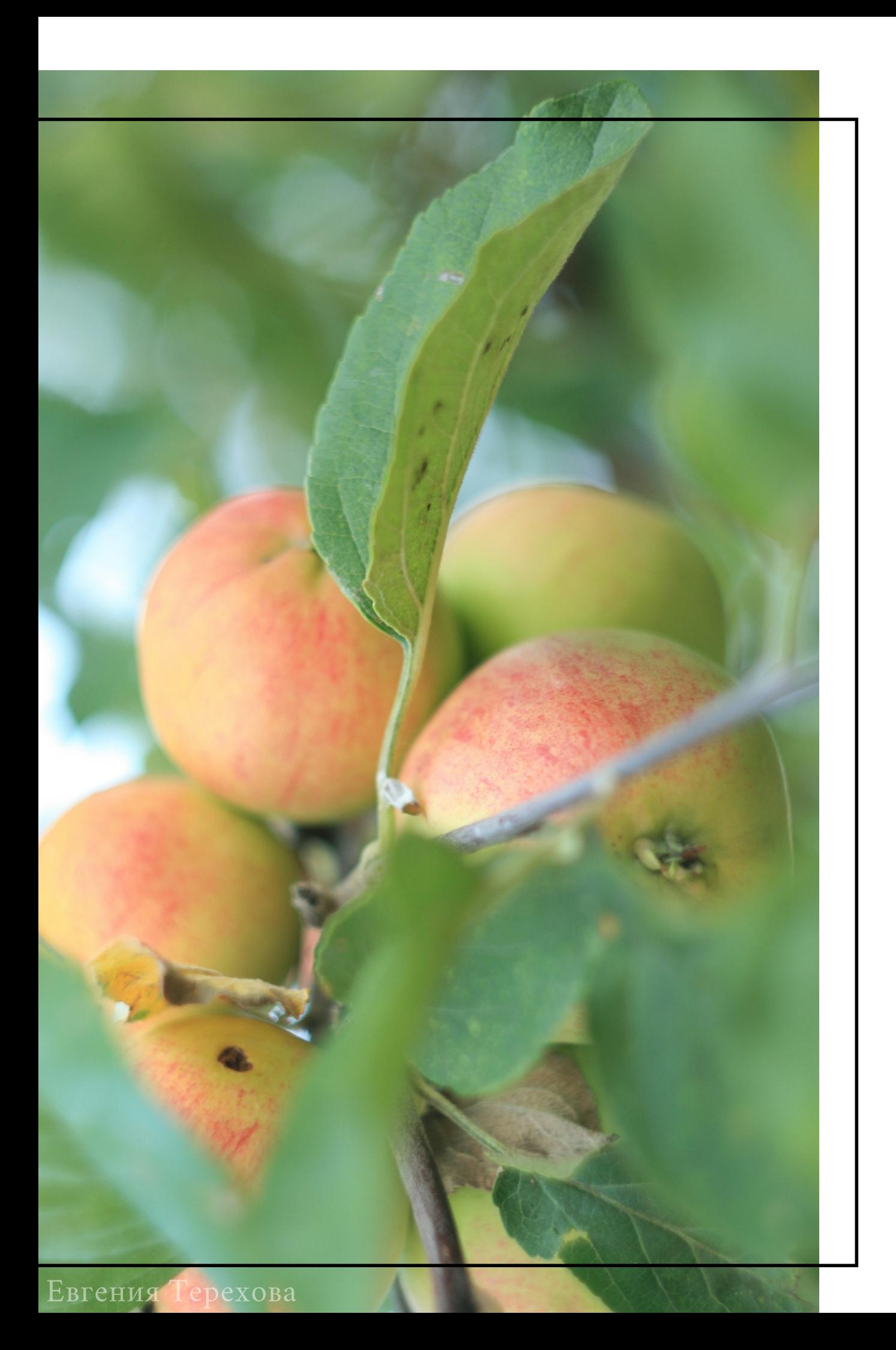

## О СПЕЦПРОЕКТЕ "ПЛОДЫ НАУКИ 2.0"

Это всероссийский спецпроект научного волонтерства, организованный Русским географическим обществом (РГО) и Всероссийским институтом генетических ресурсов растений имени Н.И. Вавилова (ВИР) на базе проекта "Окружающий мир" РГО.

В рамках проекта научные волонтеры ведут наблюдения за дикой и культурной грушей и яблоней, отмечая даты наступления важных фенологических фаз, описывают плоды и вносят наблюдения на портал проекта "Окружающий мир".

Собранные данные позволят уточнить ареалы произрастания плодовых культур, особенно дикорастущих родичей, и выявить перспективные материалы для разработки маршрутов научных экспедиций, направленных на сбор образцов.

Принять участие может любой желающий вне зависимости от возраста, уровня образования и места жительства.

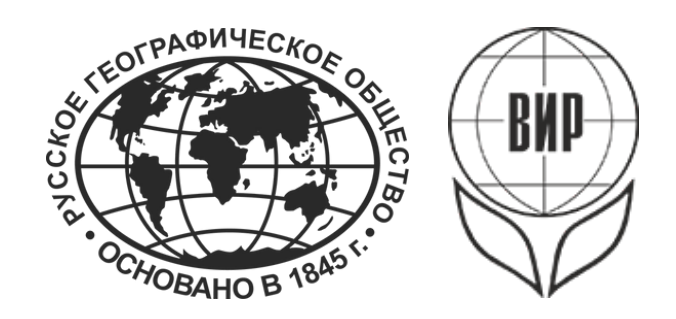

**Важно:** вносите наблюдения на портал проекта "Окружающий мир " только в том случае, если у наблюдаемого вами объекта произошли фенологические изменения. Наблюдения «без изменений» добавлять не нужно.

### НАЙДИ, ЗАФИКСИРУЙ, ОТПРАВЬ

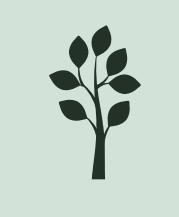

Найдите дерево (яблоню или грушу). А лучше несколько!

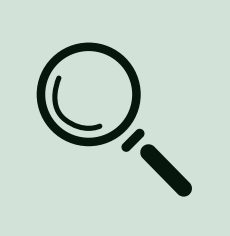

Фиксируте даты наступления фенофаз (начиная с начала созревания плодов), фотографируйте растение. Когда созреют плоды, сорвите несколько, опишите их (по инструкции) и сфотографируйте.

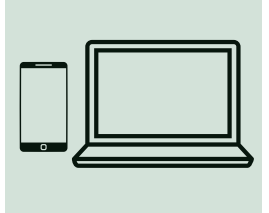

Зарегистрируйтесь на сайте проекта "Окружающий мир " и внесите всю информацию туда.

Регулярно наблюдайте за деревьями в разные фенофазы (начало и массовое созревание плодов, начало листопада). Можно начать с любой фенофазы, но важно вести наблюдения постоянно.

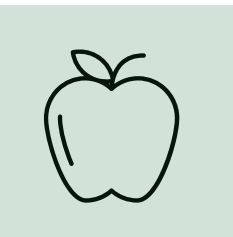

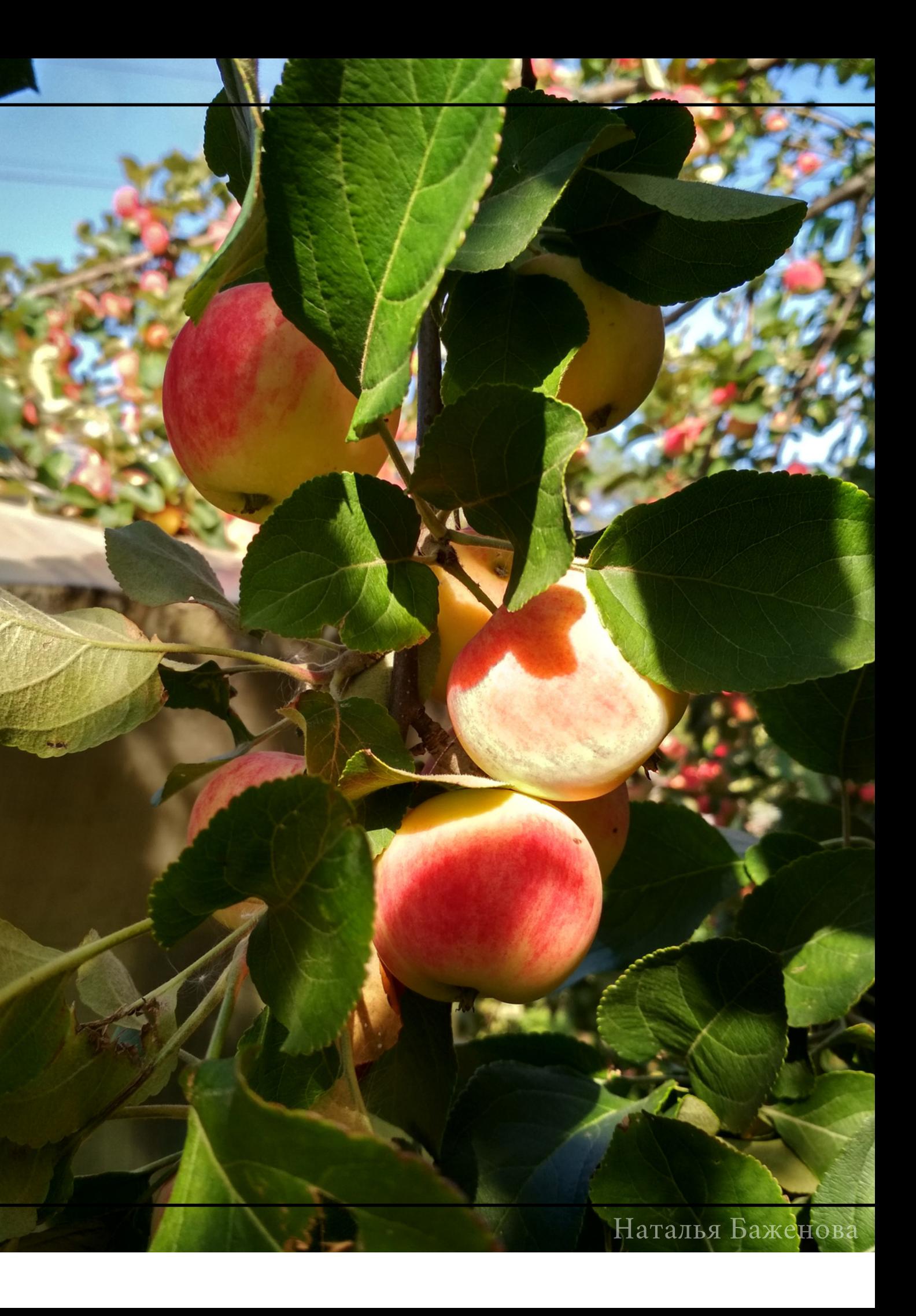

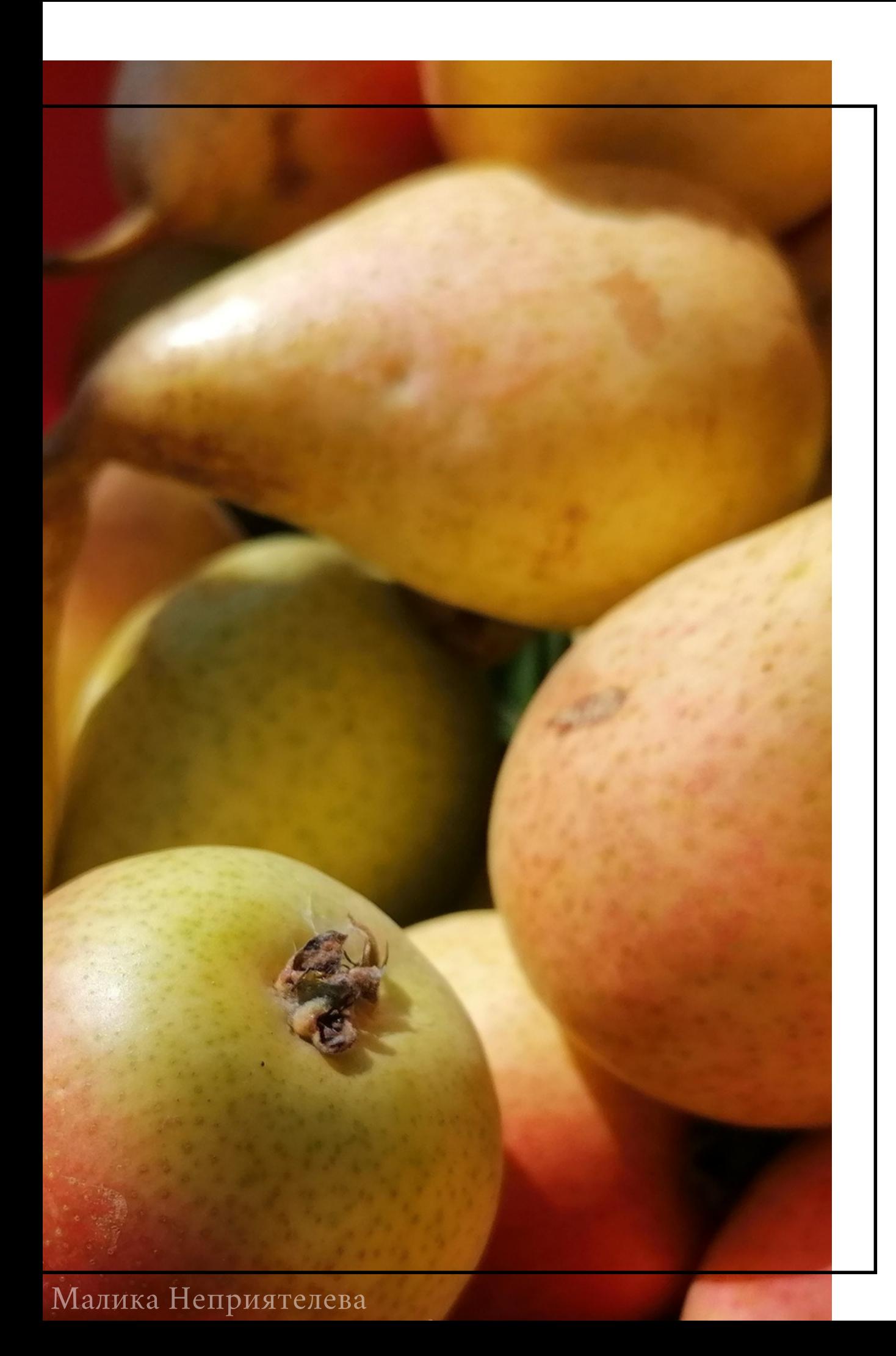

# ПОДГОТОВКА И ПРОВЕДЕНИЕ НАБЛЮДЕНИЙ

Шаг 1

яблоня груша

## ЧТО ИСКАТЬ?

Вы можете искать культурное или дикорастущее дерево. Ученым будет интереснее всего получить наблюдения за дикорастущими деревьями, но если у вас нет такой возможности, то можно наблюдать и за культурным. Найдите одно или несколько деревьев:

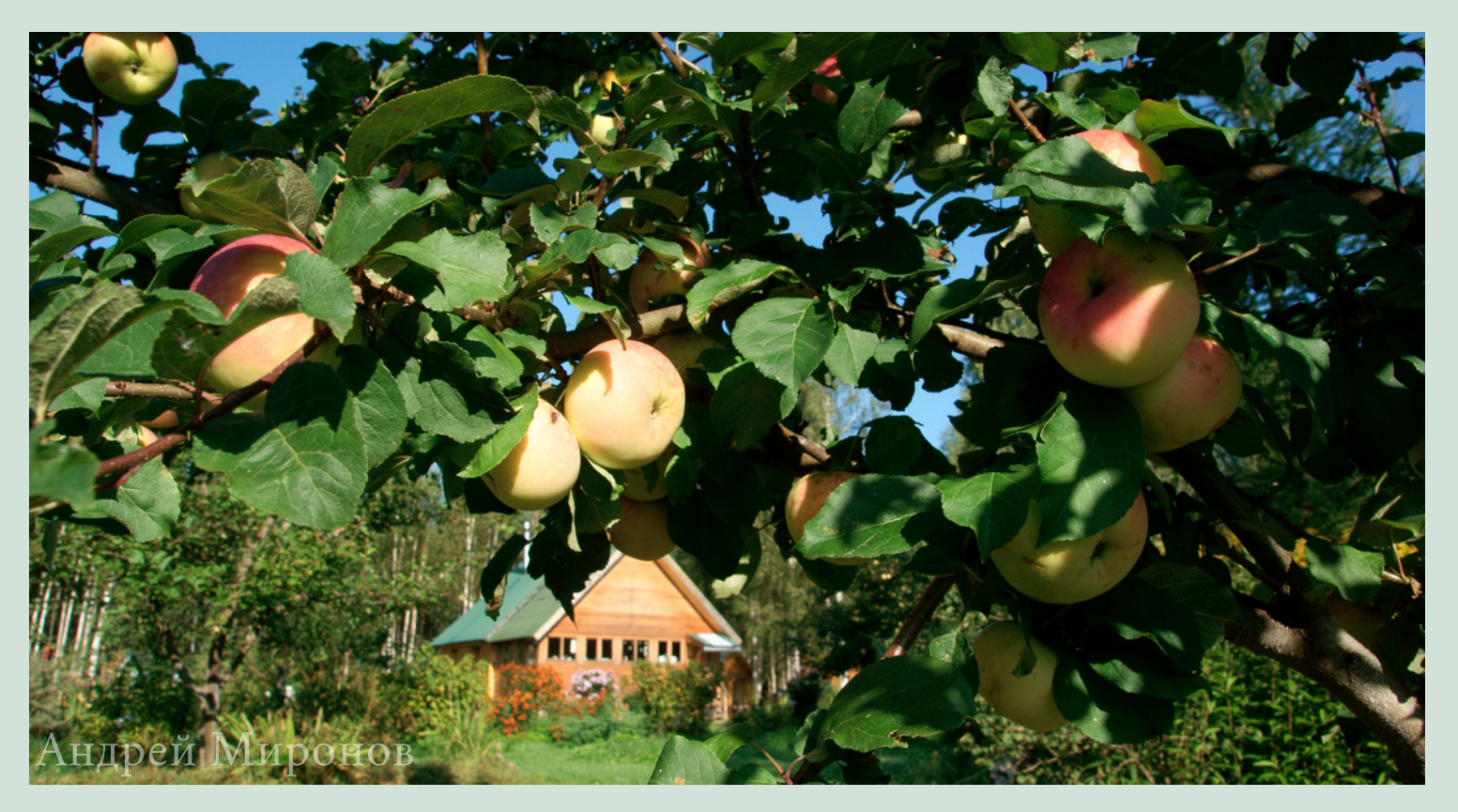

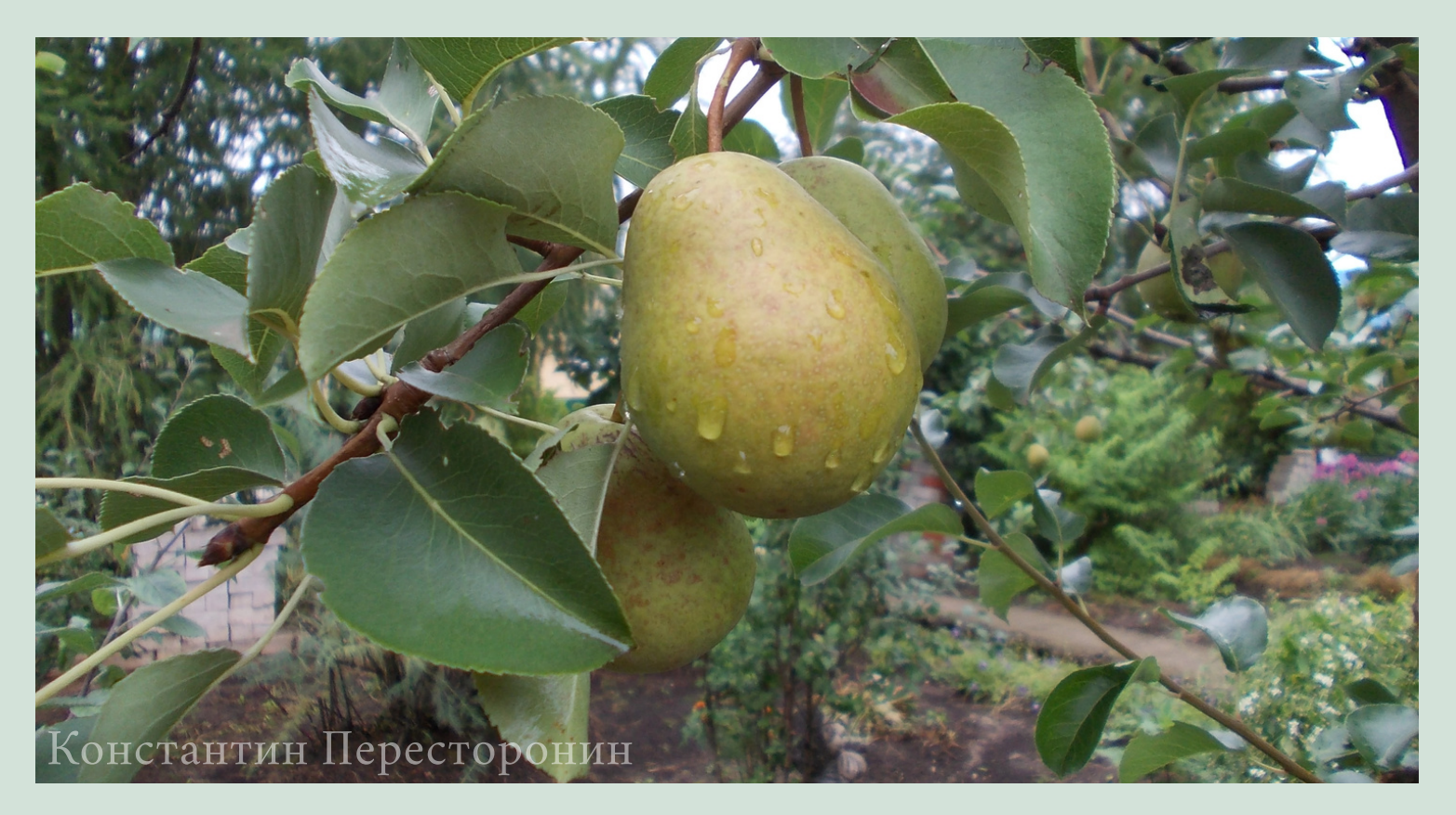

**Если вы выбрали в качестве объекта наблюдения культурную яблоню или грушу, по возможности, узнайте у хозяина название сорта.**

## КАК ОПРЕДЕЛИТЬ ЯБЛОНЮ?

- Растения с ясно выраженным стволом более 1 метра и с сильно развитыми многолетними ветвями.
- Ветви темно-коричневые.
- Форма листа яблонь может различаться в зависимости от сорта.

Домашняя яблоня (культурная) имеет опушенные однолетние побеги и листья, дикие виды как правило, этого опушения не имеют. У дикорастущих яблонь также могут быть шипы, которых у домашних яблонь нет.

Анастасия Маркова

## КАК ОПРЕДЕЛИТЬ ГРУШУ?

- Ствол и ветви покрыты темно-серой, светлокоричневой или светло-красной корой.
- Листья глянцевые, кожистые, яйцевидные, без опушения (только Кавказе могут встречаться груши с вытянутыми и опушенными листьями).
- В плодах груши много твердых участков мякоти (настолько, что может быть трудно укусить плод).

Отличить домашнюю грушу от дикой можно по плодам. В плодах дикорастущей груши очень большое число каменистых клеток (твердые участки мякоти, которые твердо кусать)

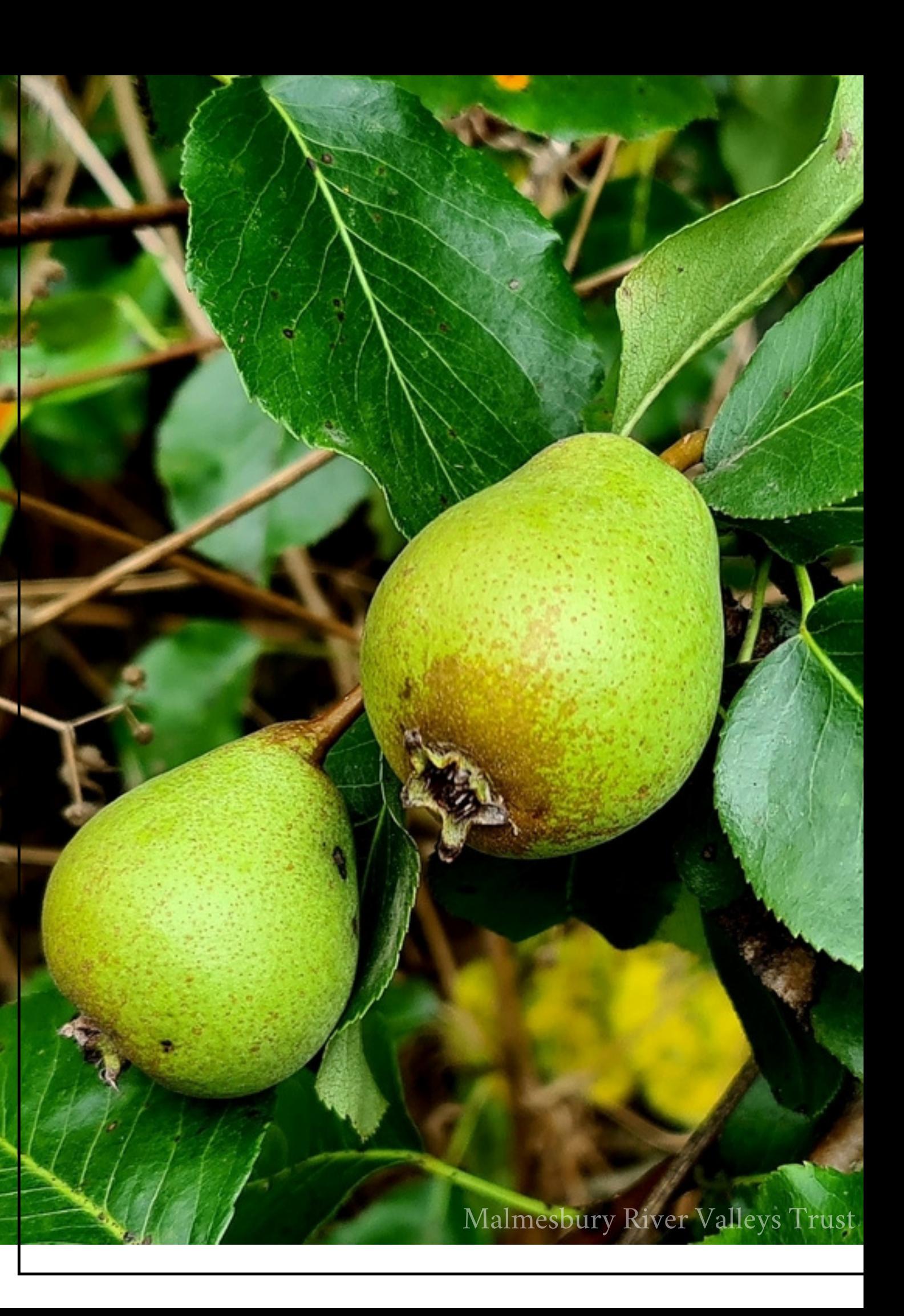

- лес
- парк
- сад
- заброшенный сад
- заброшенные деревни
- приусадебный участок
- можно пройти от 1 до 3 км вдоль лесных дорог с заходом вглубь леса не более, чем на 200 метров
- или можно подняться в лесной пояс горного района

Местом наблюдения могут быть:

### **Перед началом ведения наблюдений ознакомьтесь с правилами [безопасного](https://fenolog.rgo.ru/page/pravila-bezopasnogo-vedeniya-polevyh-issledovaniy) проведения полевых работ!**

# ГДЕ ИСКАТЬ?

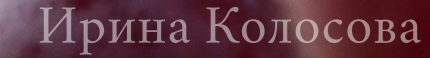

### **Дикая яблоня**

Чаще всего растут в лесу.

Одичавшие яблони можно найти на местах, где раньше были деревни, колхозные сады, заброшенные и разрушенные усадьбы, монастыри.

### **Дикая груша**

Можно найти в лесах или в горных районах. Одичавшие груши можно найти на заброшенных участках.

# ГДЕ НАЙТИ ДИКОРАСТУЩИЕ ДЕРЕВЬЯ?

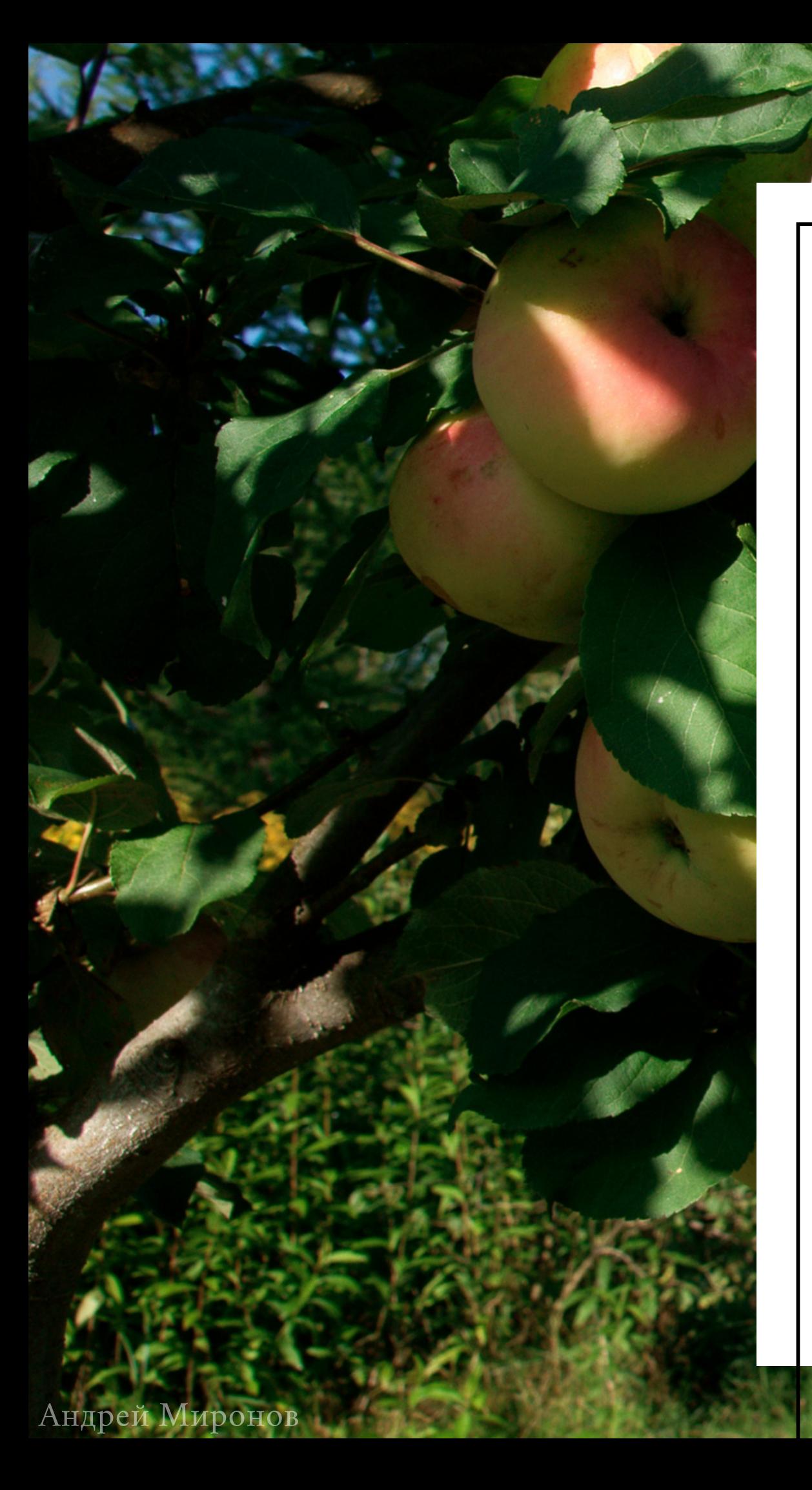

### **ПРОВОДИТЕ НАБЛЮДЕНИЯ РЕГУЛЯРНО**

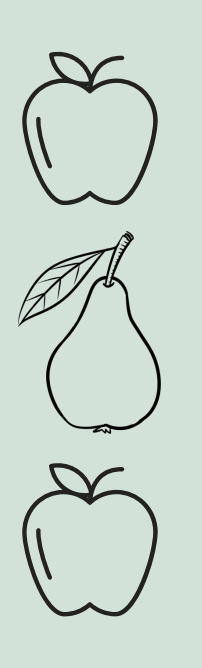

Лучше проводить наблюдения 2-3 раза в неделю в период созревание плодов и 1 раз в неделю во время листопада. Фиксировать на сайте нужно только 3 фазы. Иногда бывает неясно, наступила ли та или иная фаза или нет, – в этом случае можно сходить к дереву несколько раз и затем выбрать дату, в которой фенологическая фаза наиболее очевидна. Вам нужно добавить только 3 наблюдения за каждым из деревьев, дополнительные наблюдения добавлять не нужно. Не забывайте фотографировать деревья в момент наблюдений.

### **ЧТО ВЗЯТЬ С СОБОЙ?**

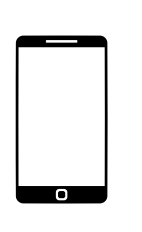

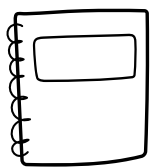

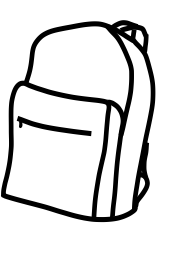

Берите с собой телефон с камерой, используйте мобильную версию сайта проекта "Окружающий мир" или не забудьте взять блокнот с ручкой (чтобы фиксировать наблюдения в местах, где существуют проблемы с доступом к сети Интернет). Наблюдения можно сразу заносить на сайт, но если вы планируете сделать это позже, обязательно запомните или запишите дату наблюдения за деревом. В период массового созревания плодов нужно брать с собой нож, линейку или распечатанный лист с разметкой, если вы будете описывать плоды прямо на месте наблюдения. Но если вы возьмете их домой, то не нужно.

Наталия Грохольская

Всякий раз, когда вы вносите наблюдение на портал проекта "Окружающий мир " , вам нужно будет указывать его координаты. Поэтому стоит в момент первого наблюдения узнать точное местоположение дерева, чтобы потом ввести нужные данные (можно сделать это, например, используя карты на телефоне).

### ОПИШИТЕ МЕСТО НАБЛЮДЕНИЯ

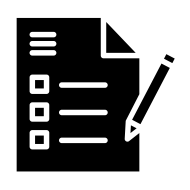

Например: Это лесная опушка или склон горы? Может, это садовый участок? А как выглядит место наблюдения? Что есть вокруг? Это дополнительная информация, которую можно предоставить в свободном виде.

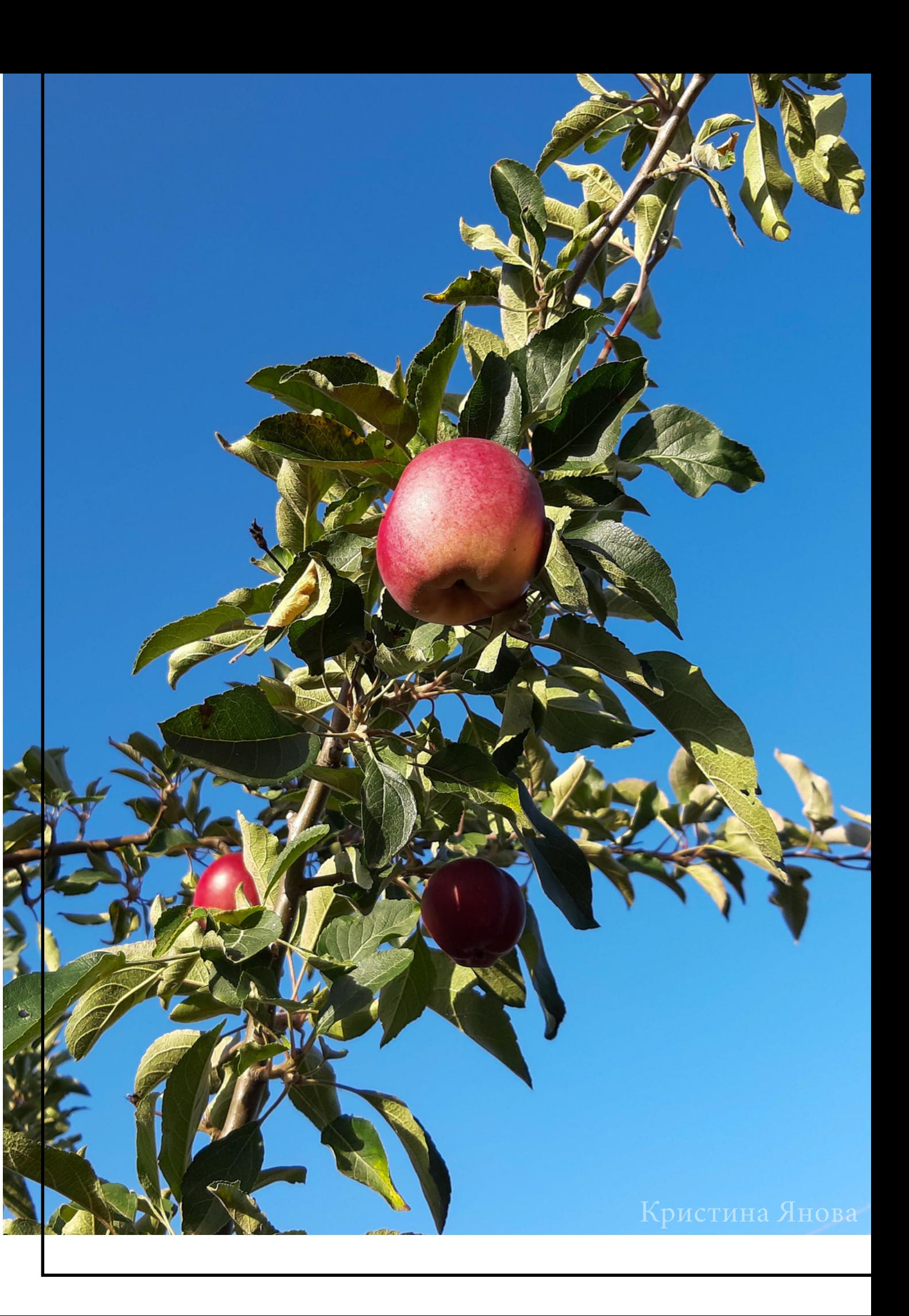

### КООРДИНАТЫ МЕСТА НАБЛЮДЕНИЯ

# ЗАФИКСИРУЙТЕ ИОПИШИТЕМЕСТО НАБЛЮДЕНИЯ

# ПАРАМЕТРЫ НАБЛЮДЕНИЙ

Шаг 2

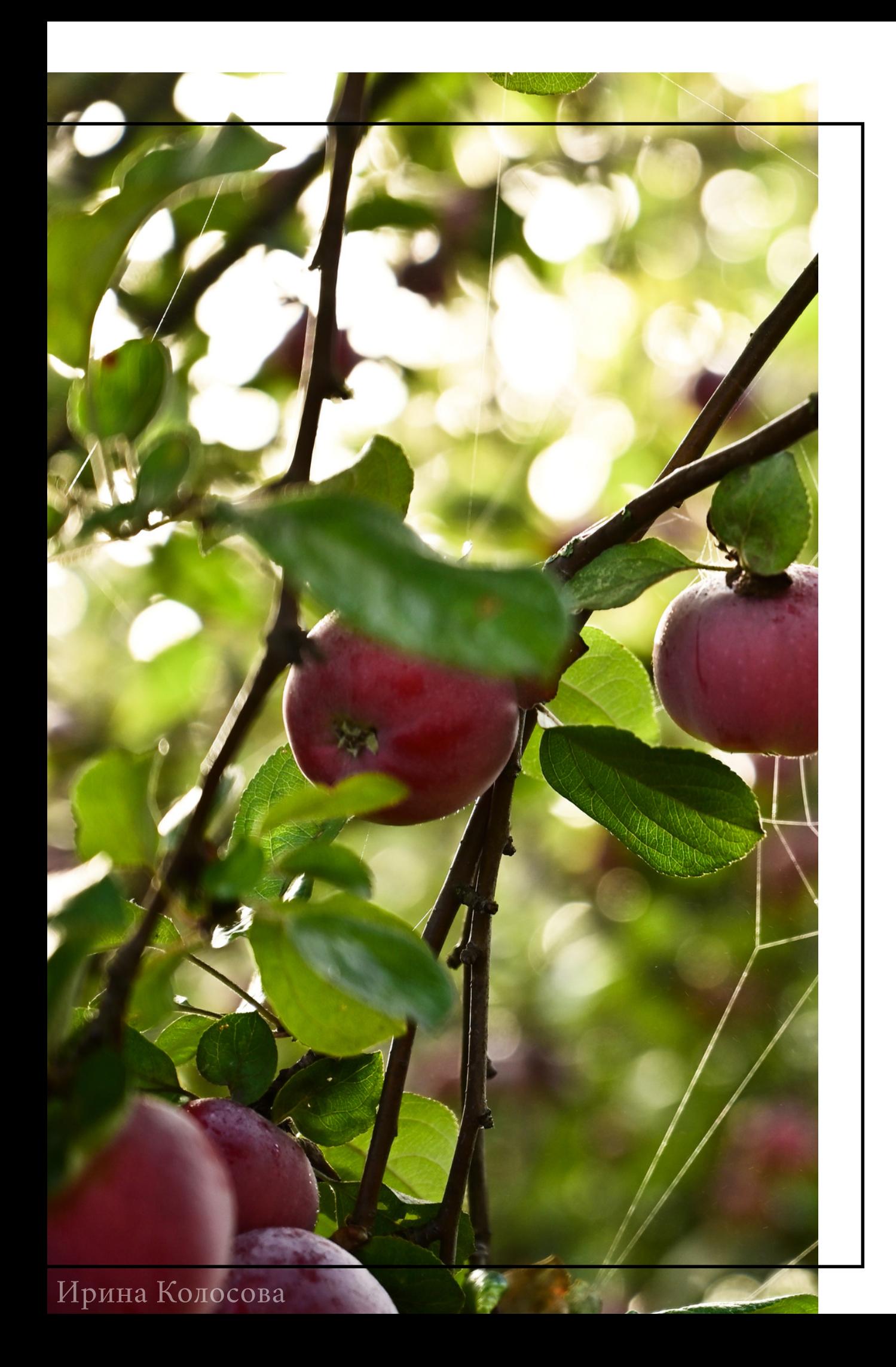

## КАКИЕ ФАЗЫ НУЖНО ФИКСИРОВАТЬ?

Каждое наблюдение нужно отдельно заносить на портал или проекта "Окружающий мир". Добавляйте фотографии деревьев и фиксируйте даты наступления следующих фенофаз:

- Начало созревания плодов
- Массовое созревание плодов
- Начало листопада

Важно! Наблюдение в графе "массовое созревание плодов" будет посвящено не только дате этой фенофазы, но и описанию характеристик плода. Подробнее об этом - в шаге 3.

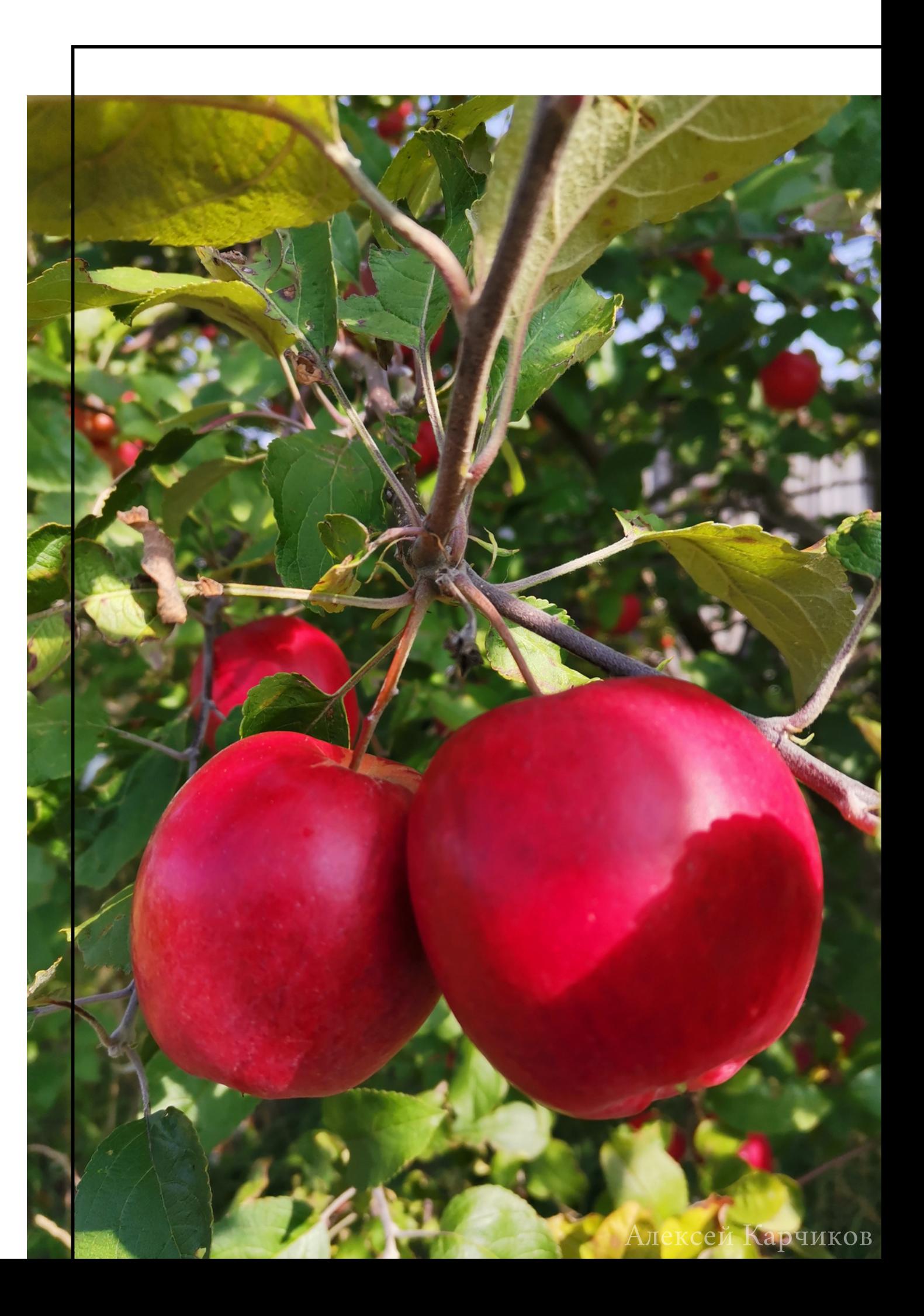

## ЧТО НУЖНО ФИКСИРОВАТЬ?

Для всех наблюдаемых фенофаз запомните дату наблюдения (или запишите ее в блокнот или телефон, чтобы потом точно указать при внесении наблюдения на портал проекта "Окружающий мир ").

Важно! Необходимо, чтобы все дерево попало на снимок и занимало минимум 70% всей фотографии. Для фенофазы " массовое созревание плодов" нужно будет сорвать плод и описать его – подробнее в <u>[Шаге](#page-17-0) 3</u>.

Если у вас нет уверенности, что перед вами именно эта фенофаза, то можно наблюдать за деревом несколько дней подряд и сравнивать наблюдения, чтобы как можно точнее датировать фенофазу.

Для каждого наблюдения обязательно нужно делать фотоподтверждение.

### ФЕНОФАЗА, ДАТА, ФОТОГРАФИЯ

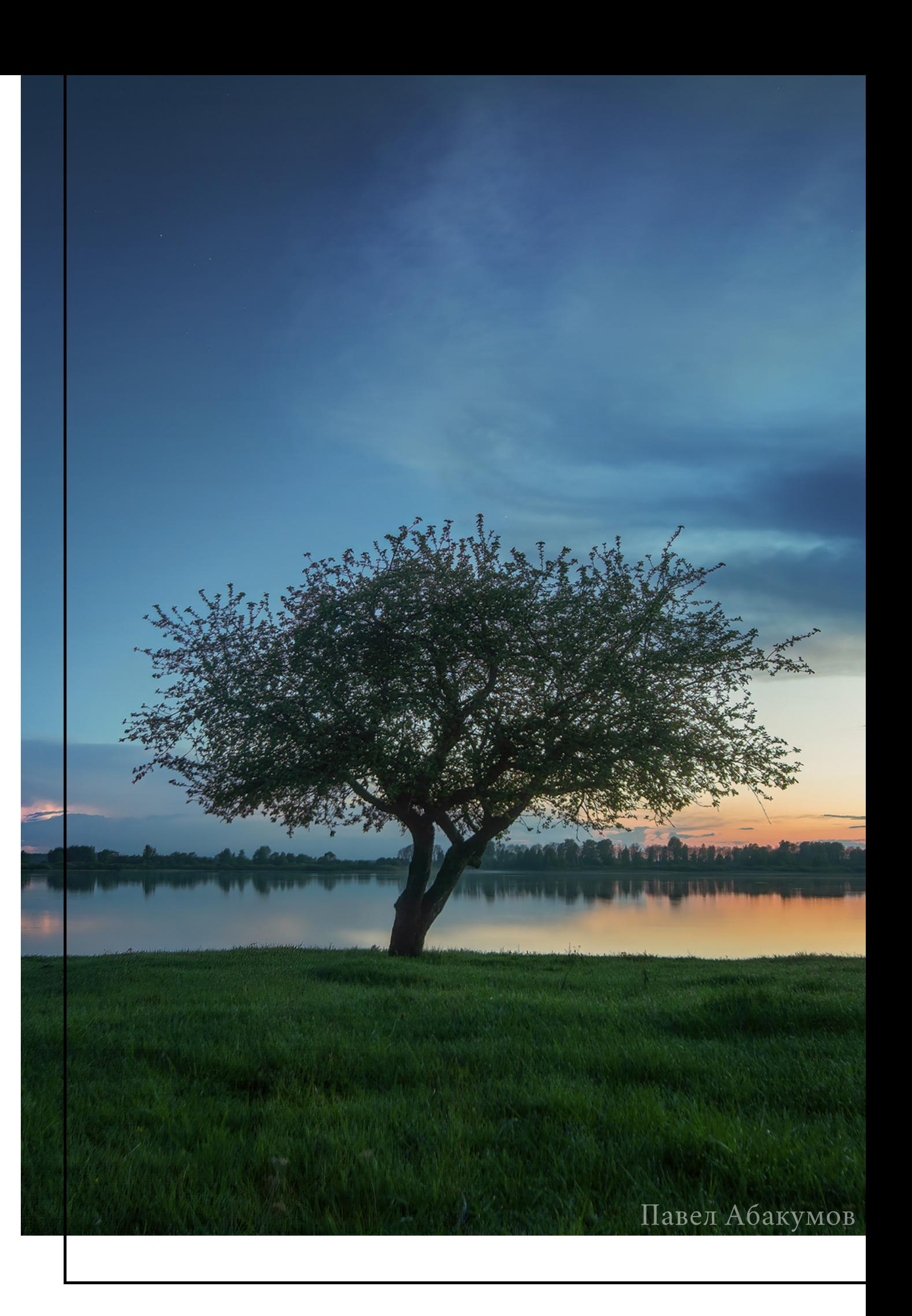

## ДАТА НАЧАЛА СОЗРЕВАНИЯ ПЛОДОВ

Наступает, когда около 25 % плодов созрели. Зрелость плода определяется цветом кожуры и семян. У яблок и груш семена приобретают цвет, кожура меняет цвет со светло-зеленого докоричневого.

**Дополнительносфотографируйте:**веткусплодами.

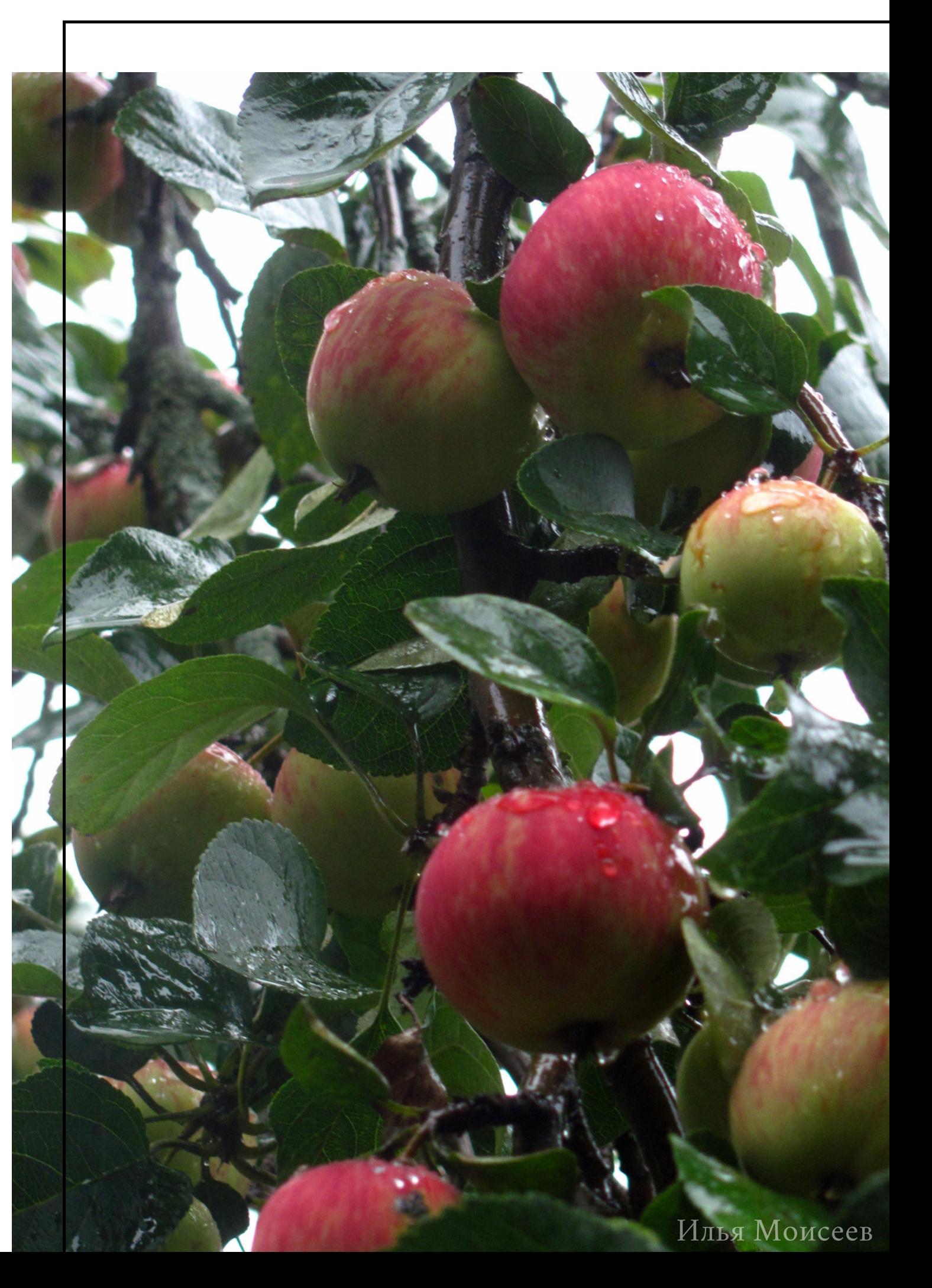

## ДАТА МАССОВОГО СОЗРЕВАНИЯ ПЛОДОВ

Наступает, когда большинство плодов созрели (75% и более плодов). Как определить созревание плодов, смотрите на предыдущем слайде.

Сфотографируйте: на Шаге 3.

Юрий Хохолков

## ДАТА НАЧАЛА ЛИСТОПАДА

Наступает, когда до половины (но не более) листвы уже опало естественным путем.

Сфотографируйте: ветвь с листьями.

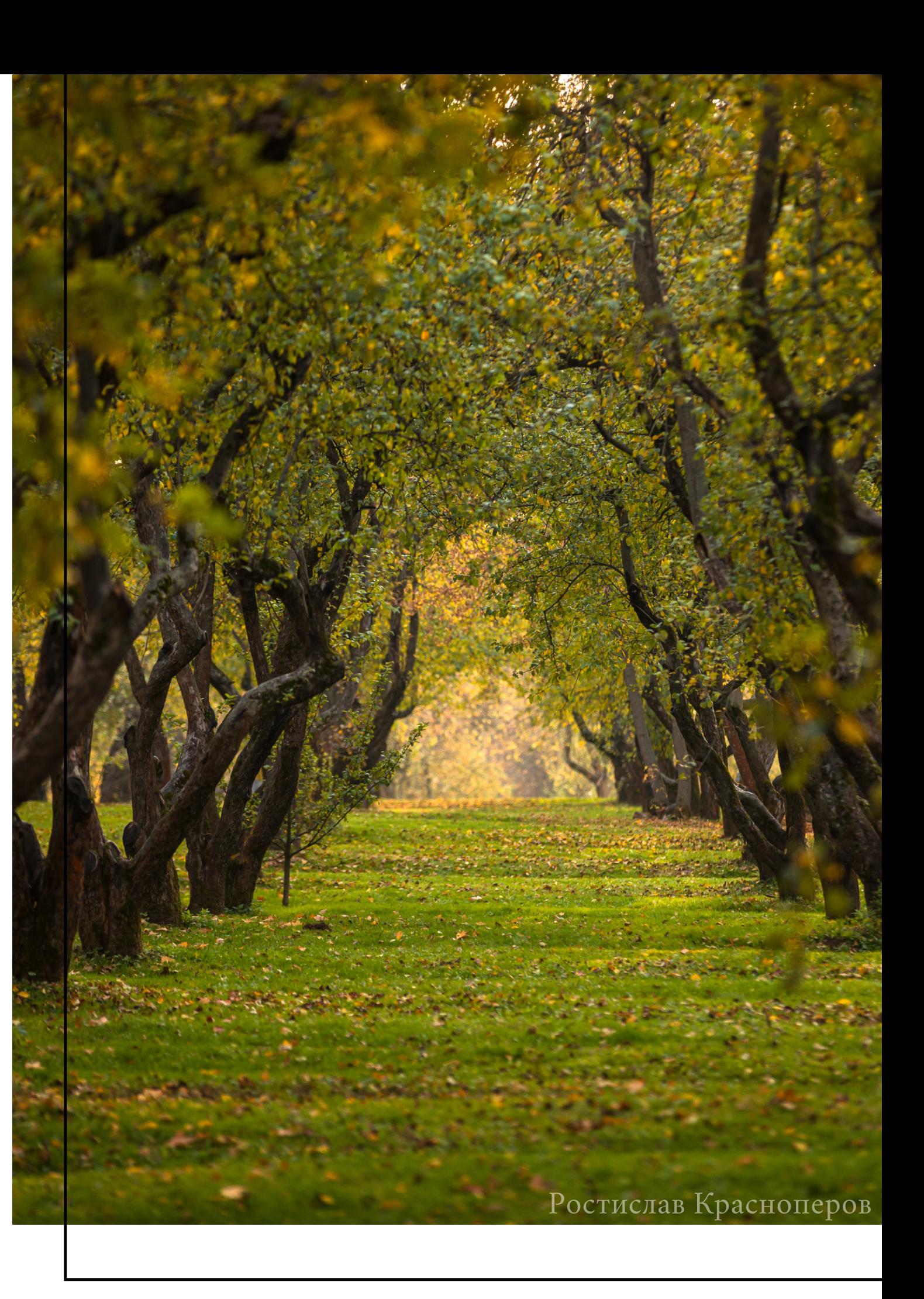

<span id="page-17-0"></span>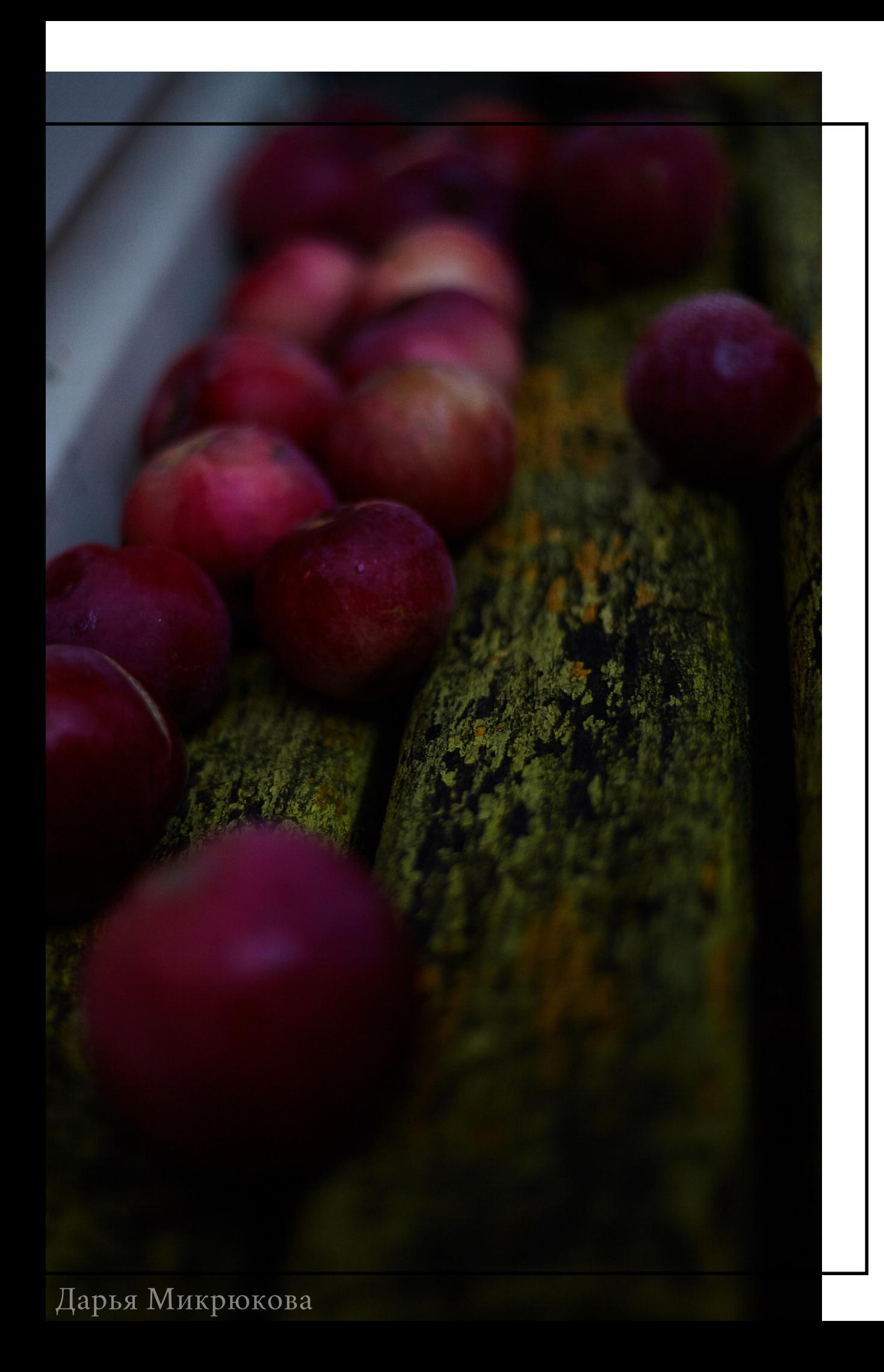

# СОБИРАЕМ ПЛОДЫ

Шаг 3

## СОРВИТЕ ПЛОДЫ И РАЗРЕЖЬТЕ

Возьмите плоды домой, чтобы сфотографировать, или сделайте это на месте наблюдения.

Сначала сфотографируйте целый плод, а далее один плод каждого вида разрежьте пополам вдоль, а другой - поперек (как показано на фото). Резать нужно строго посередине, но если у вас не получилось сделать это с первого раза, возьмите еще один плод.

Затем выложите их на белый лист с линейкой или на лист с разметкой.

Затем сделайте фотографию плодов в разрезе как на примере.

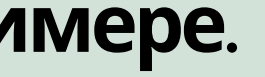

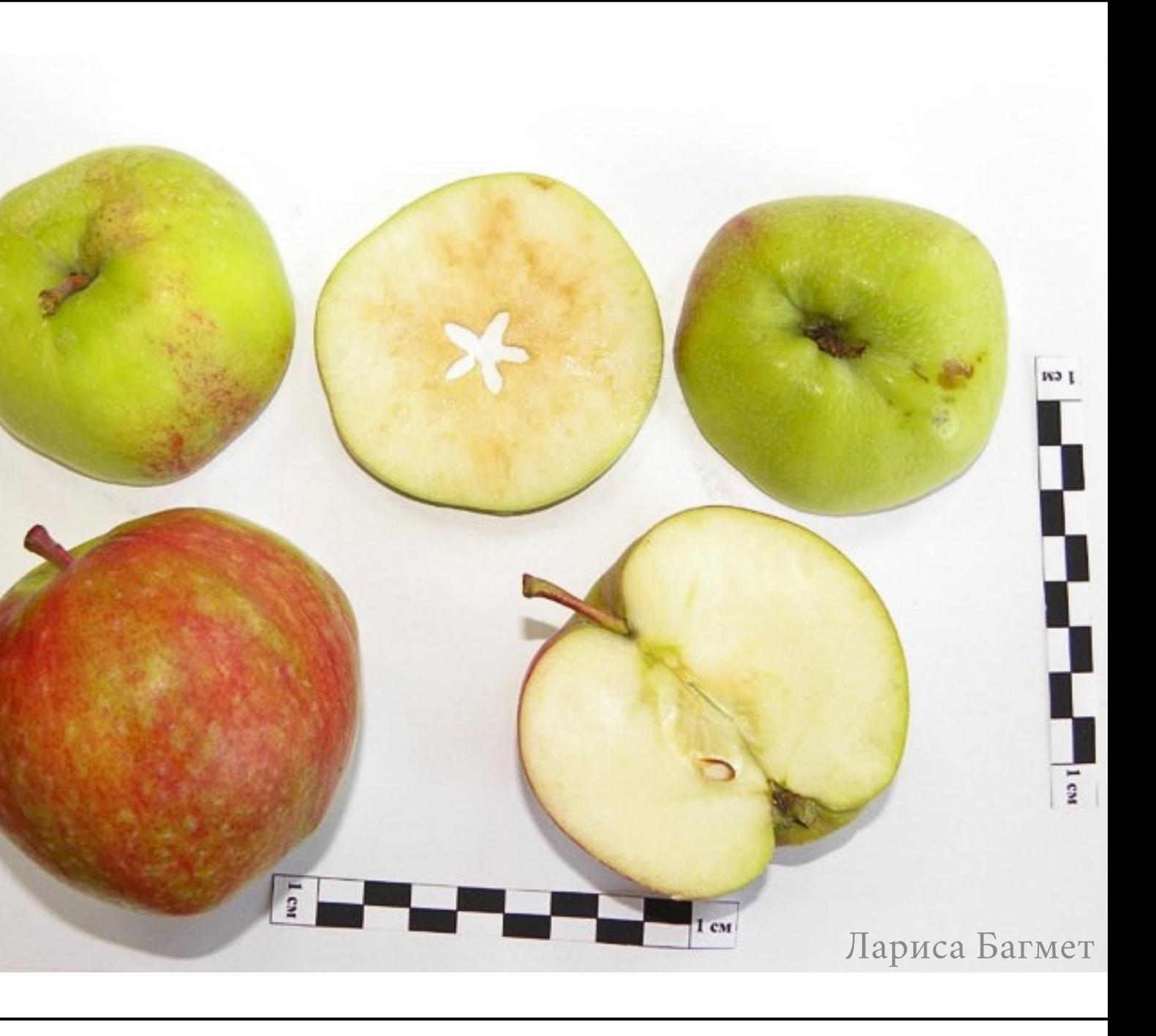

- Цвет плода
- Поврежден ли плод?
- Вкус плода (кислый/кисло-сладкий/сладкий/ с горчинкой/горький)
- Есть ли вредители в мякоти?
- Окраска мякоти

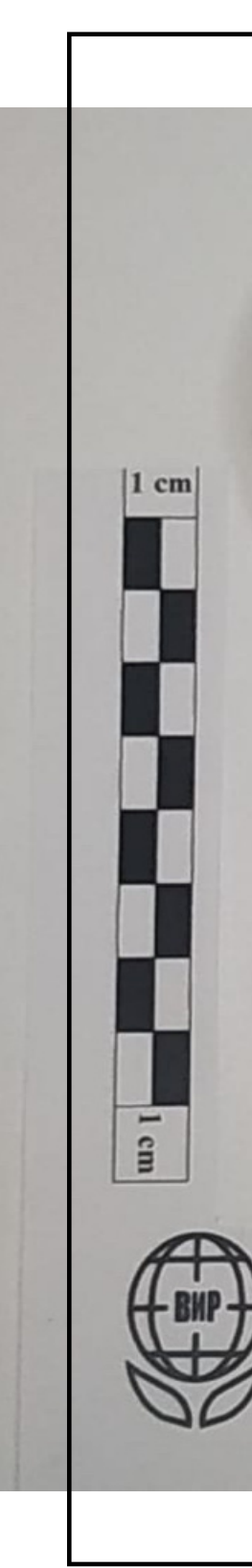

Параметры для наблюдения в фазу " массовое созревание плодов " :

# ПОПРОБУЙТЕ ПЛОДЫ И ОПИШИТЕ ИХ

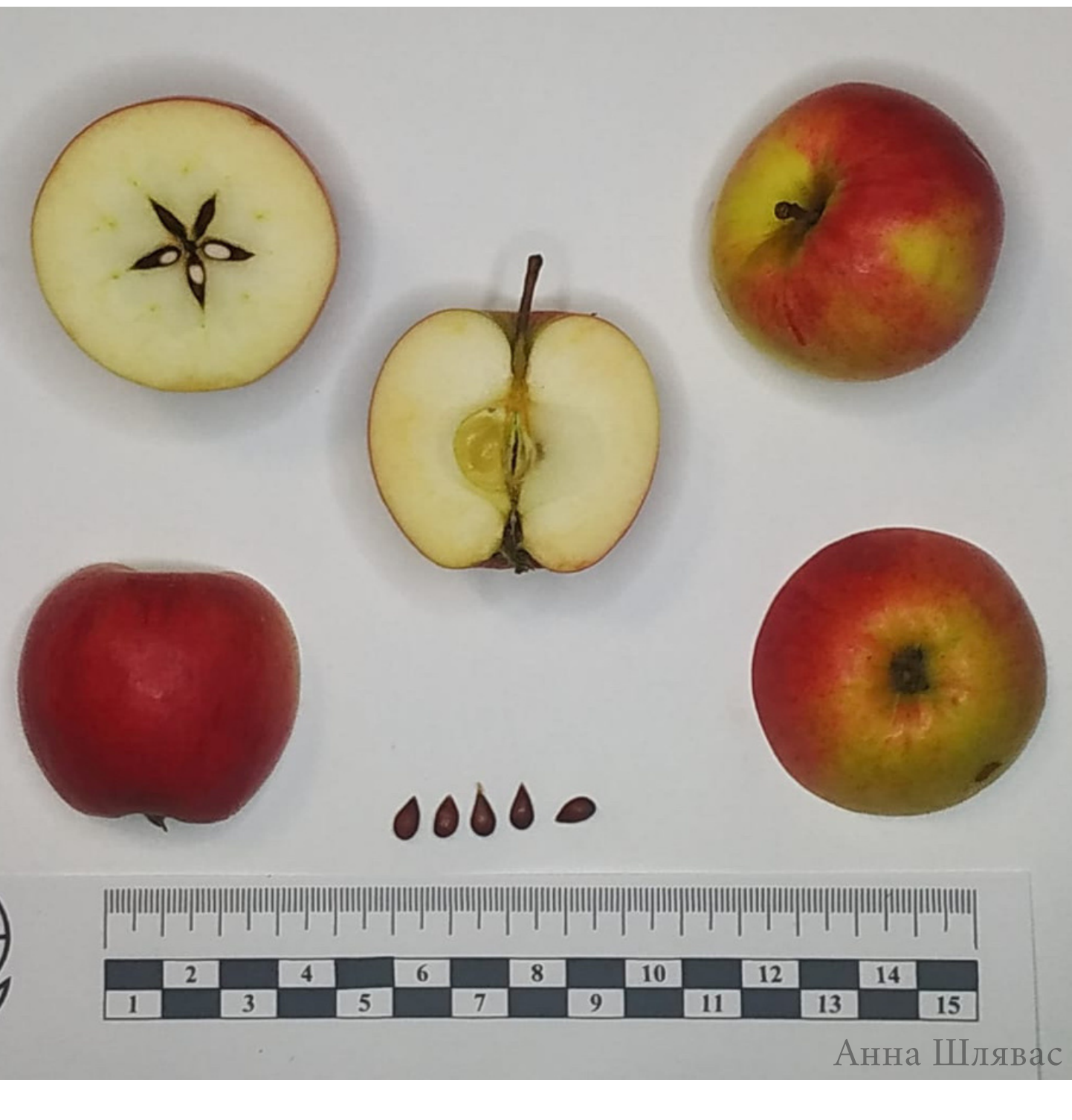

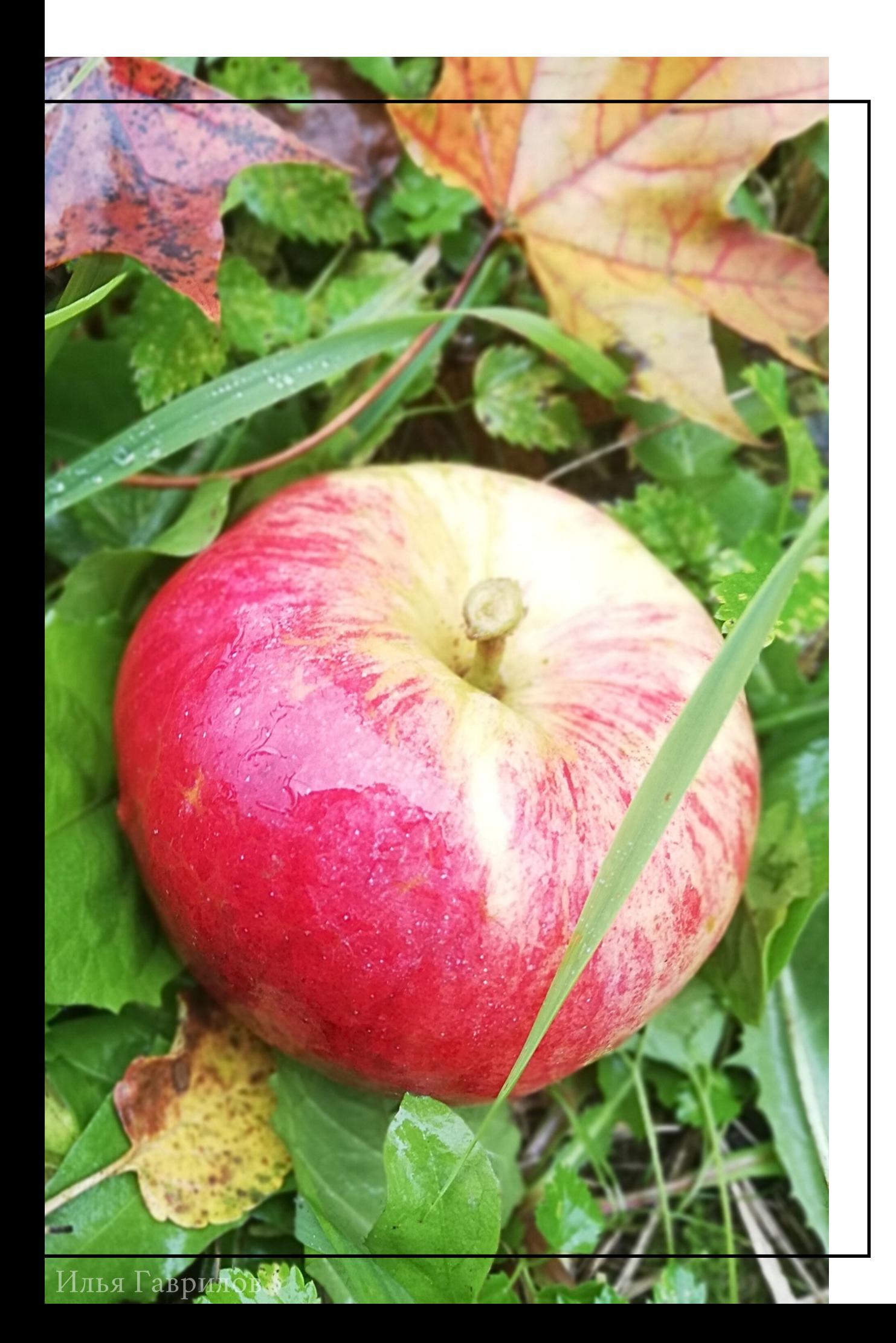

## ВНЕСИТЕ ДАННЫЕ О НАБЛЮДЕНИЯХ НА САЙТ ПРОЕКТА "ОКРУЖАЮЩИЙ МИР"

Шаг $4$ 

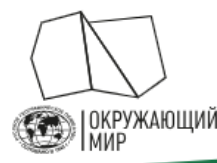

### Русское географическое общество «Окружающий мир»

Проект включает два направления развития гражданской науки: наблюдения за сезонными изменениями природы и сбор полевых материалов для исследований.

Оба направления помогают учёным расширить базу данных и в дальнейшем достичь новых успехов в своих исследованиях. Добровольцу проект не только даёт возможность лично пообщаться с учёными, но и позволяет стать частью увлекательных наблюдений за окружающей природой.

ПОДРОБНЕЕ →

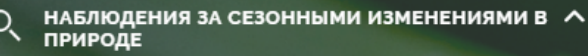

Фенология - наука о сезонных явлениях природ сроках их наступления и причина сроки. Суть фенологических наблюдений состоит в том, гобы следить за ходом сезонных явлений, фиксировать нологические фазы и записывать даты их ступления. Стать исследователем природы может

Методика

СБОР ПОЛЕВЫХ МАТЕРИАЛОВ ДЛЯ<br>ИССЛЕДОВАНИЙ

Добавить наблюдение

Список заявок Заявка на исслелования

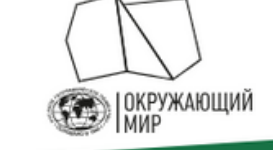

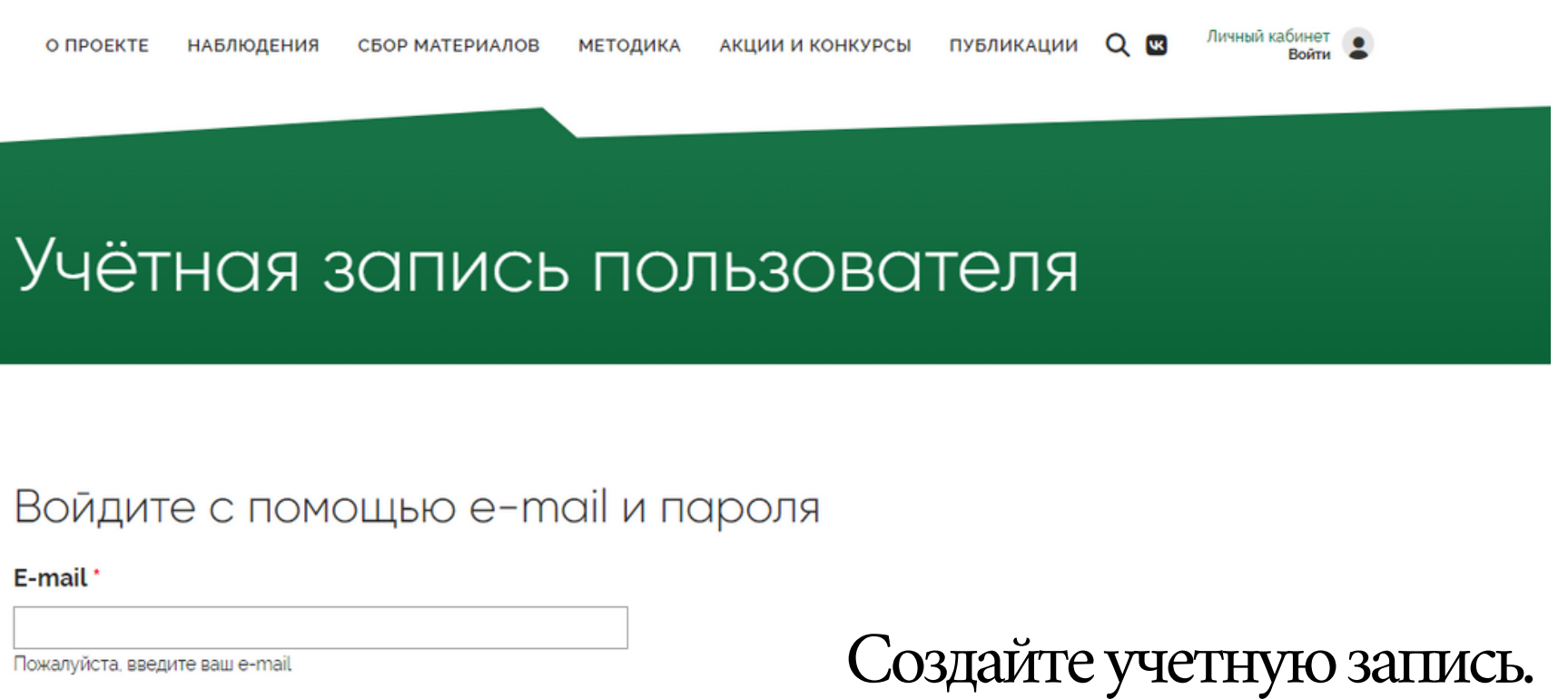

### Пароль

Введите пароль, который пришел Вам на e-mail

**ВОЙТИ** 

**ЗАРЕГИСТРИРОВАТЬСЯ** 

## РЕГИСТРАЦИЯ НА ПОРТАЛЕ РГО

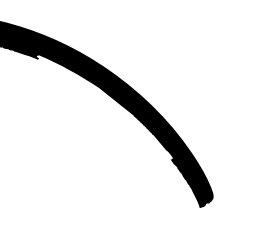

### Перейдите на сайт проекта "Окружающий мир"

### fenolog.rgo.ru

## КАК ВНОСИТЬ НАБЛЮДЕНИЯ?

Чтобы добавить наблюдение, нажмите на кнопку "Добавить новое наблюдение".

Каждое наблюдение нужно вносить отдельно: вы можете сделать это во время самого наблюдения (через мобильную версию сайта) или позже.

Для каждого растения фиксировать нужно только значимые фенологические изменения, описанные в инструкции (3 или меньше фаз + в некоторых из них - дополнительные параметры). Каждое наблюдение вносить не нужно.

### ПОРТАЛ ПРОЕКТА "ОКРУЖАЮЩИЙ МИР"

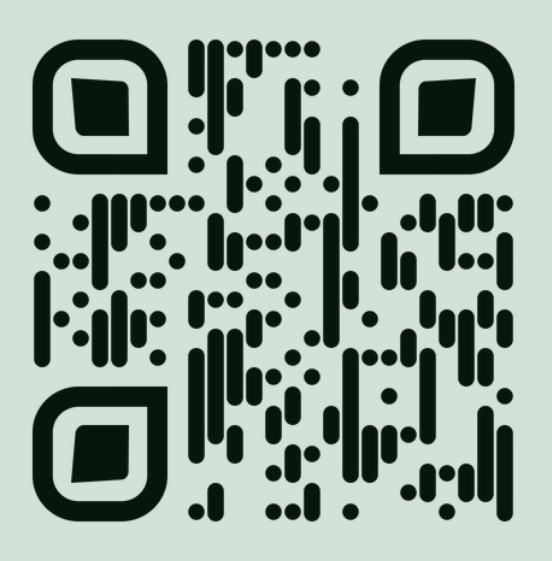

### fenolog.rgo.ru

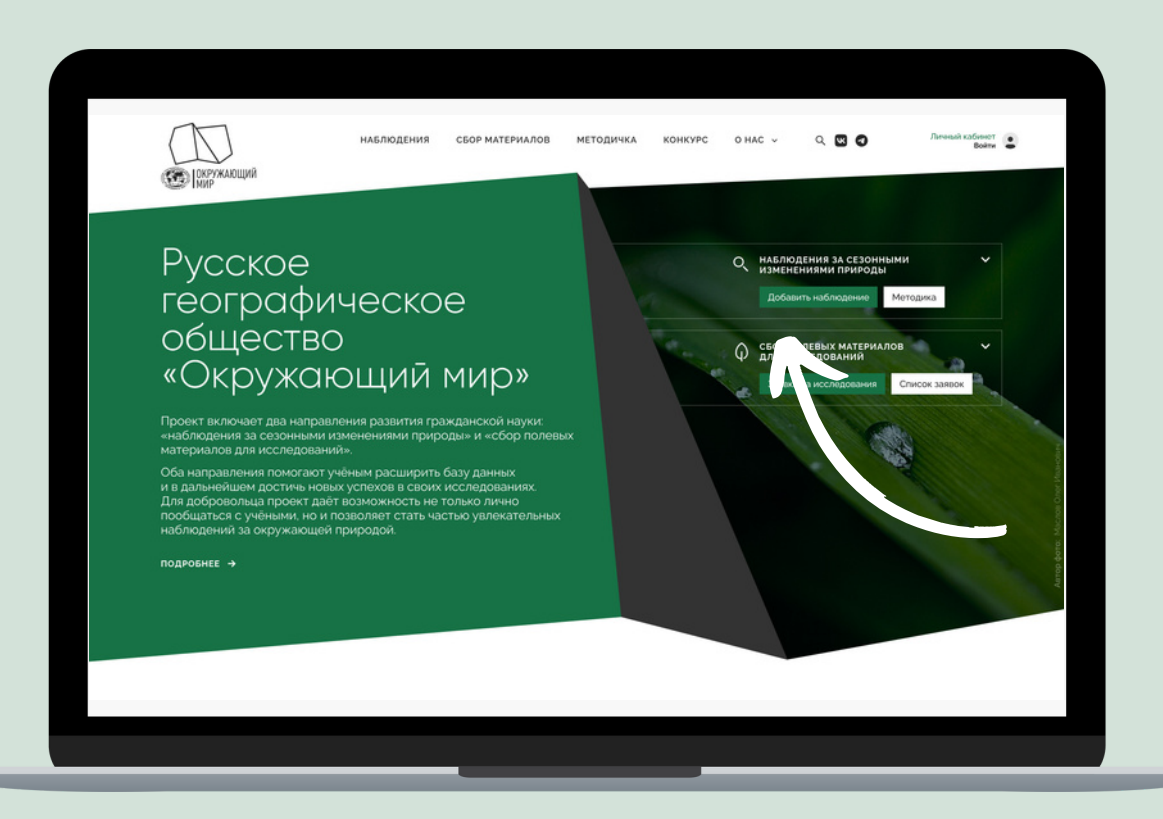

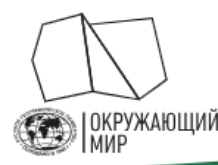

### Русское географическое общество «Окружающий мир»

Проект включает два направления развития гражданской науки: наблюдения за сезонными изменениями природы и сбор полевых материалов для исследований.

Оба направления помогают учёным расширить базу данных и в дальнейшем достичь новых успехов в своих исследованиях. Добровольцу проект не только даёт возможность лично пообщаться с учёными, но и позволяет стать частью увлекательных наблюдений за окружающей природой.

ПОДРОБНЕЕ →

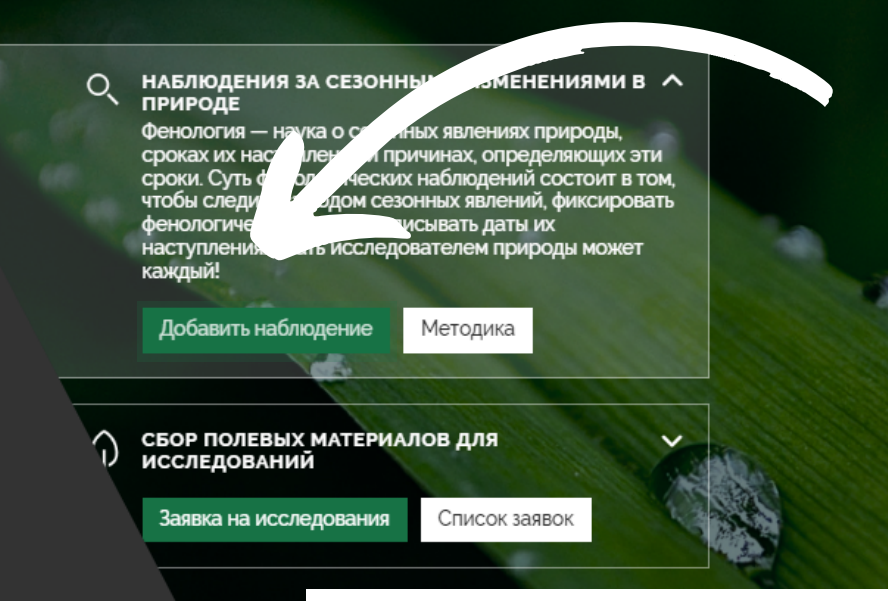

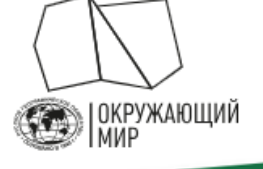

О ПРОЕКТЕ НАБЛЮДЕНИЯ СБОР МАТЕРИАЛОВ МЕТОДИКА АКЦИИ И КОНКУРСЫ ПУБЛИКАЦИИ  $Q$ 

Заполните все поля в форме и нажмите "Сохранить". Ваше наблюдение отобразится после модерации.

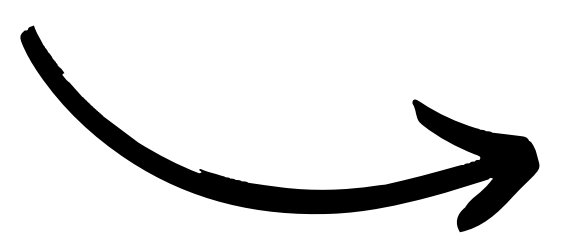

### Программа наблюдений / мероприятие

- Не указано -

Если вы проводите ваши наблюдения в рамках какой-либо централизованной программы или мероприятия – выберите ее в этом списке. В ином случае - оставьте поле пустым.

### Постоянная точка наблюдения

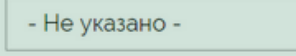

пройдя по этой ссылке.

ИЛИ

Координаты наблюдения

### Нажмите на кнопку "Добавить новое наблюдение".

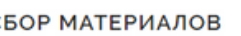

Viktoriya.Grudinskaya@rgo.ru

Добавить наблюдение

Выберите одну из ваших постоянных точек наблюдения. Создать и изменить их вы можете на странице вашего профиля или

# ЗАПОЛНИТЕ АНКЕТУ НАБЛЮДЕНИЯ

- Программа наблюдений / мероприятие выбирайте "Плоды науки".
- Отметьте точку на карте или введите координаты. Чтобы не дублировать координаты дерева каждый раз, вы можете создать в Личном кабинете <u>"Постоянную точку наблюдения"</u> и использовать ее для одного и того же дерева в разное время наблюдений.
- Характеристика местообитания рекомендуем выполнять по следующей схеме (первый пункт - обязательно, остальные по возможности):

1) GPS координаты;

2) ориентирование по сторонам горизонта;

3) расстояние до точек привязки;

4) географическое положение (область, район, пункт);

5) положение местообитания относительно крупных элементов рельефа (водораздел, центральный водораздел, пойма, стык террас и поймы);

6) литология и основные черты рельефа поверхности;

 $7)$ почва.

### Программа наблюдений / мероприятие

Плоды науки

Если вы проводите ваши наблюдения в рамках какой-либо централизованной программы или мероприятия - выберите ее в этом списке. В ином случае - оставьте поле пустым

### Постоянная точка наблюдения

- Не указано -

Выберите одну из ваших постоянных точек наблюдения. Создать и изменить их вы можете на странице вашего профиля или пройдя по этой ссылке.

### ИЛИ

### Координаты наблюдения

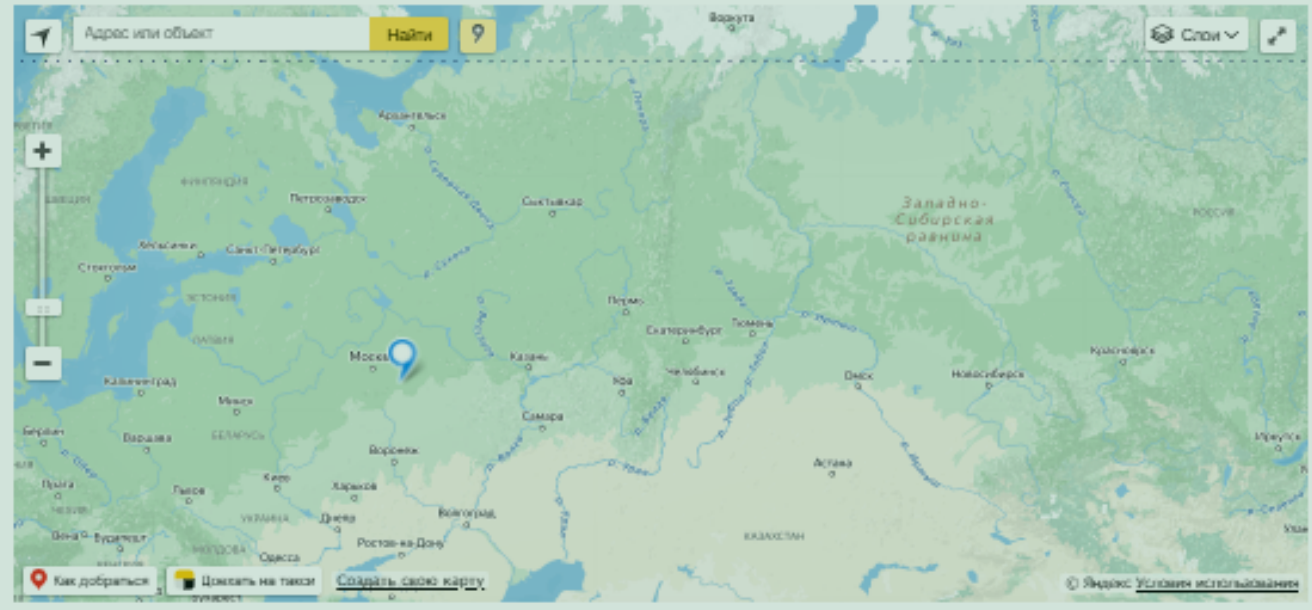

наты наблюдения на карте, если вы наблюдали фенологическое явление не на одной из постоянных наблюдения, вы сможете выбирать ее из выпадающего списка без необходимости каждый казывать координать

### Характеристика места наблюдения

Дайте краткую характеристику места наблюдения (природные условия, положение в рельефе, растительное сообщество и

# ЗАПОЛНИТЕ АНКЕТУ НАБЛЮДЕНИЯ

Дата наблюдения — убедитесь, что выбрана та дата, когда вы проводили наблюдение.

Тип явления — выберите «Фенология растений», и далее фенологическую фазу из выпадающего списка:

- начало созревания (при выборе этой фенофазы нужно будет заполнить еще несколько параметров из выпадающего списка)
- массовое созревание (при выборе этой фенофазы нужно будет заполнить еще несколько параметров из выпадающего списка)
- начало листопада

В графе «Вид» выберите растение, за которым вы проводили наблюдение.

Описание явления — по возможности, укажите какие-либо особенности объекта наблюдения (например, поражение насекомыми и т.п.).

### Тип явления

 $\Phi$ e

### Описание явления

Укажите дополнительную информацию о явлении – например, название реки, если вы наблюдаете начало ледохода, или название наблюдаемого объекта, если в графе "Тип явления" вы указали "Дополнительные наблюдения"

### Дата наблюдения

17.08.2023

Укажите дату, когда производилось наблюдение. Например: 17.08.2023

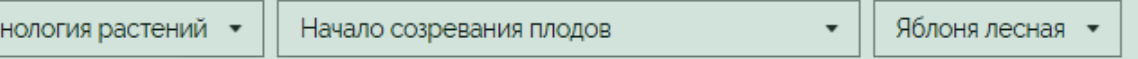

Укажите тип наблюдаемого явления. Если вы не нашли наблюдаемый вид или явление в списке, выберите "Дополнительные наблюдения"

## ЗАГРУЗИТЕ ФОТОГРАФИИ

В открывшемся окошке нужно прикрепите фотографии того растения, для которого вы указываете данные:

- яблоня дикая
- яблоня культурная
- груша дикая
- груша культурная

Для фаз «начало созревания» и «массовое созревание» заполните параметры из выпадающего списка.

Каждое наблюдение должно сопровождаться фотографией: без фотографий данные не будут учитываться, поскольку ученые не смогут их проверить.

### **Фотографии-**

Загрузите фотографии наблюдаемого явления. Изображение должно быть чётким, а объект на фото, по возможности хоро́шо освещён и легко определяем. Приветствуется загрузка нескольких фотографий, сделанных с разных ракурсов. Фотографии будут показаны другим участникам и могут быть использованы в иллюстративных целях

### Добавить новый файл

Выберите файл Файл не выбран

*BAKAHATE* 

Максимальный размер файла: 4 ГБ. Разрешённые типы файлов: png gif jpg jpeg

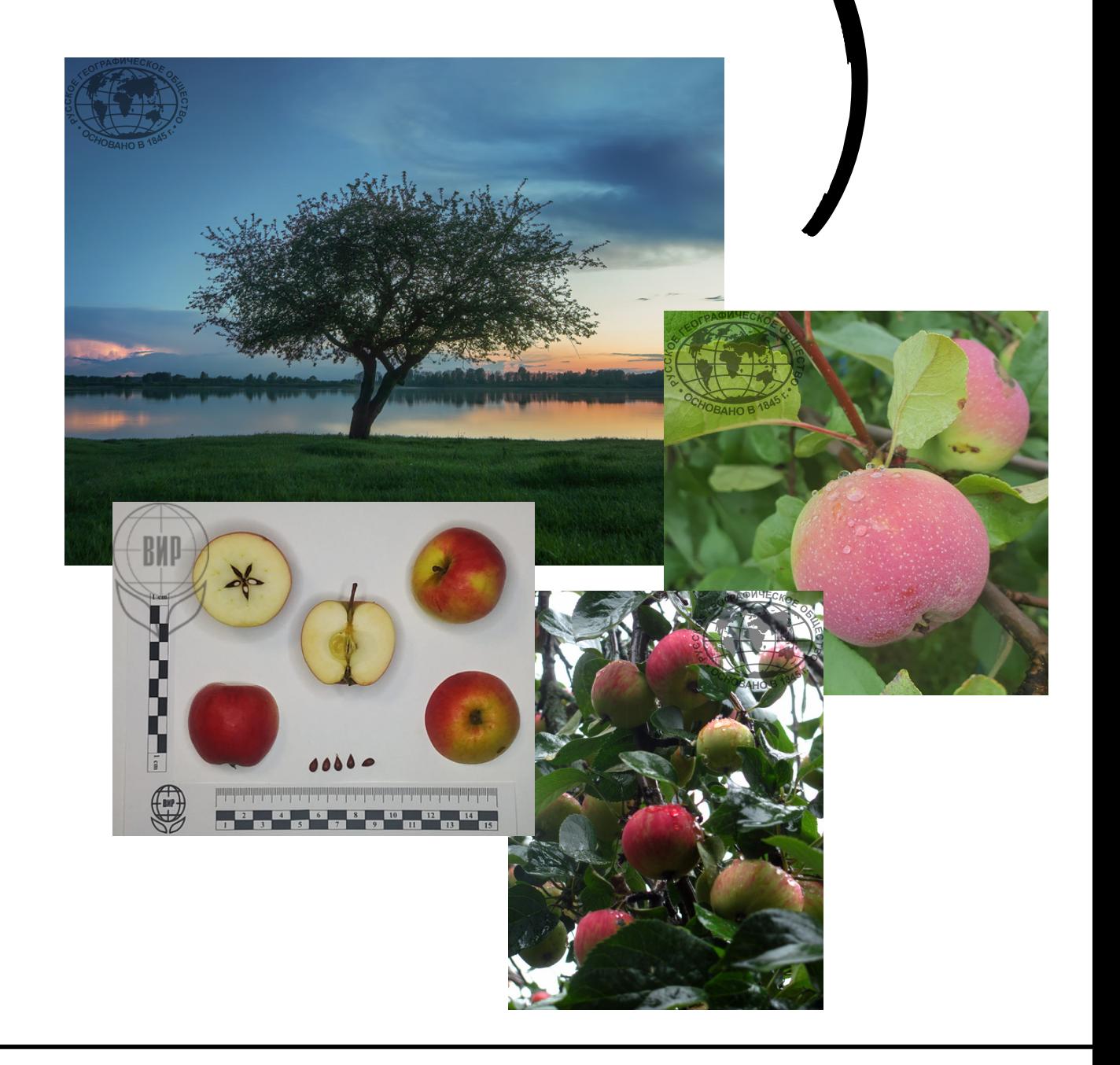

## ЗАЧЕМ ВСЕ ЭТО НУЖНО?

То, чем волонтеры занимаются в рамках этого спецпроекта, в науке называется «этапом сбора и привлечения материала» — благодаря этому этапу ученые могут определить, какие виды растений самые интересные с точки зрения возможной селекции или использования в сельском хозяйстве. Найденные волонтерами уникальные образцы ученые соберут, чтобы впоследствии пополнить генетический банк растений.

Также благодаря наблюдения волонтеров будет пополнена открытая база фенологических данных проекта "Окружающий мир". Ее смогут использовать биологи, экологи и другие ученые. Например, многолетние фенологические данные позволят проследить изменение климата.

### Обзор собранных сведений будет опубликован в научной статье.

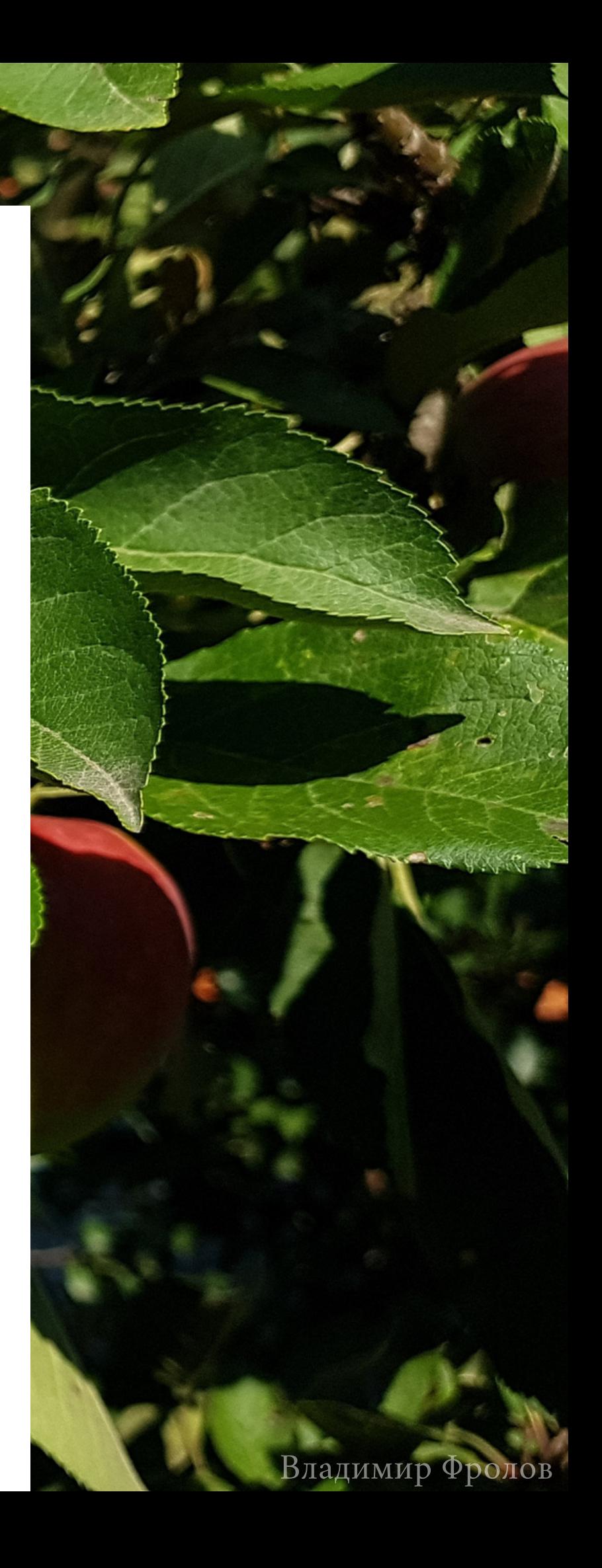